## Sales Tax Overrides

Last Modified on 12/04/2024 8:10 am CST

A Sales Tax Override may be applied to a line item based on Customer Classification, Product Classification, and the State and Adjustment Codes that default based on the sales tax hierarchy. Each Override can optionally be set up with a user-defined message that displays when a Product with that exception is selected on an Invoice. If there are multiple exceptions that apply to a line item, the appropriate exception must be selected. Sales Tax Overrides are set up at Setup / A/R / Sales Tax Overrides.

Choose **Add Row** to add a new override. The *Cust Class*, *Prod Class*, *Def State Code*, and *Def Adj Code* may be used as criteria to apply a specific code, rate, or exemption override to a customer Invoice. For the override to be applied, the Customer, Product, or Location must meet the criteria selected on the *Override* screen. The override may apply to all Customers or all Products by not specifying a Customer or Product Classification. When applying a Sales Tax Override, the sales tax hierarchy is still followed.

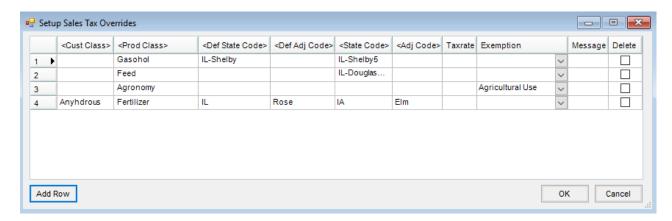

If the option of *Default* is selected in the *State Code* or *Adj Code* columns along with a selected exemption, the resulting Invoice displays the codes based on the sales tax hierarchy and applies the Sales Tax Exemption. This is helpful for reporting tax exempt sales under a tax code.

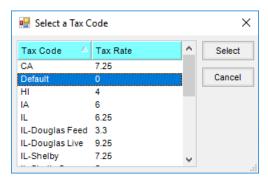

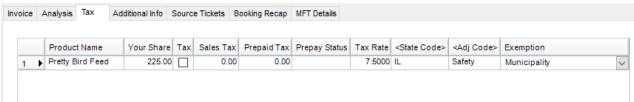